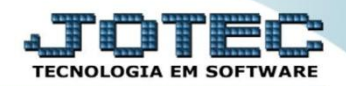

## **GERA COTAÇÃO POR O.F OFEMICOOF**

 *Explicação: Nesta opção de cotação, o sistema permite gerar uma cotação de compra mediante o item a ser produzido, desta forma ele analisa se a matéria está disponível em estoque e se não estiver, automaticamente irá gerar a cotação deste produto.*

## Para realizar esta rotina acesse o módulo: *Produção.*

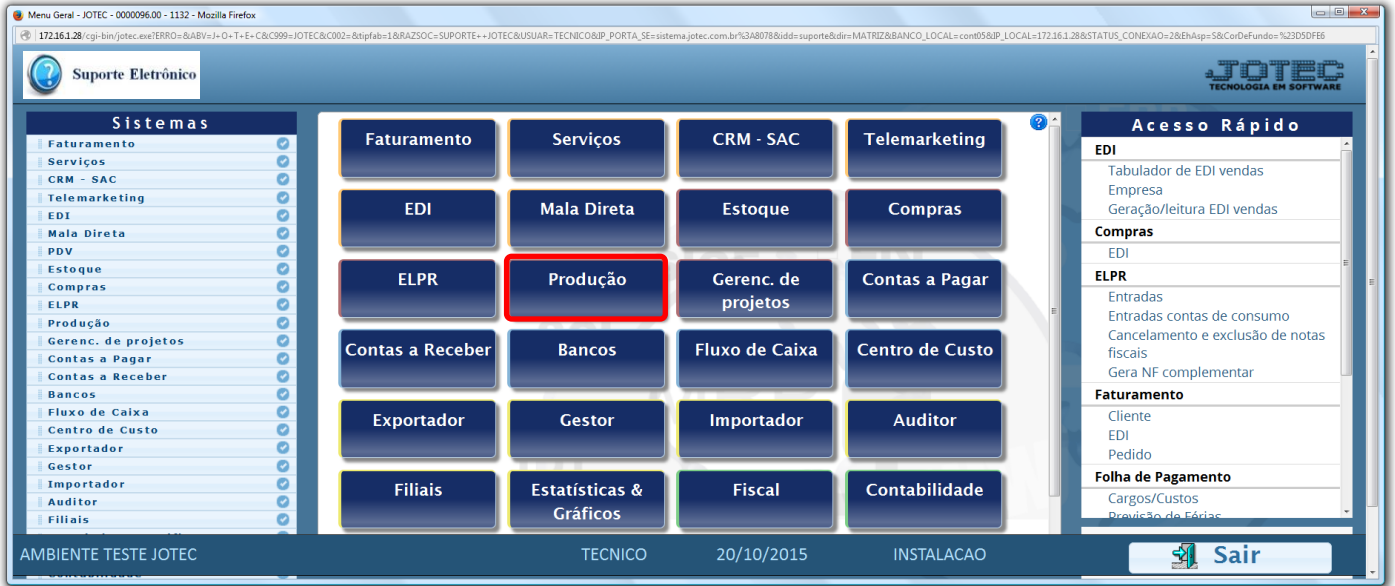

Em seguida acesse**:** *Atualização > Gera OF/CO/COT a partir it.vd.*

| Menu do controle de fabricação - JOTEC - jtofme01 - 0000047 - Mozilla Firefox<br>26 172.16.1.28/cgi-bin/jtofme01.exe?PROG=jtofae56                                                        |                                                                                                    |                                                                                                    |                                                                                                    |
|----------------------------------------------------------------------------------------------------|----------------------------------------------------------------------------------------------------|----------------------------------------------------------------------------------------------------|----------------------------------------------------------------------------------------------------|
| <b>Suporte Eletrônico</b>                                                                                                    |                                                                                                    |                                                                                                    |                                                                                                    |
| <b>Sistemas</b>                                                                                                    | Arquivo Atualização<br>Consulta<br><b>Relatório</b>                                                                                                    |                                                                                                    | PRODUÇÃO                                                                                                    |
| $\bullet$ $\circ$<br><b>Faturamento</b><br>o<br><b>Servicos</b><br><b>CRM - SAC</b><br><b>Telemarketing</b><br>o<br>EDI<br>o<br>Mala Direta<br>ø<br><b>Estoque</b><br>۰<br><b>Compras</b> | Ordem de fabricação<br>Estoque em produção/reserva<br>Substituição de componentes<br>Gera ordem de fabricação<br>Exclui O.F. por período<br>OF a partir da receita<br>Gera OF/CO/COT a partir it.vd. | Aprovação de OF<br>Gera OF não seriada<br>Gera kanban<br>Atualiza kanban<br>Liberação de material kanban<br>Gera apontamento<br>Captura apontamento de kanban | Movimentações de interrupções<br>Gera pedido a partir do KB<br>Processos<br>Complemento da Ordem de Fabricação<br>Gera etiqueta por ordem de fabricação<br>Exclusão movtos auditoria |
| Suporte eletrônico                                                                                                    | O-Ordem de fabricação                                                                                                    | <b>D-Fases em andamento</b>                                                                                                    | <b>P-Produtos</b>                                                                                                    |
| Treinamento                                                                                                    | U-Atu. Ordem de fabricação                                                                                                    | T-O.F. por produto                                                                                                    | <b>F-Menu Inicial</b>                                                                                                    |
| Melhorando sua empresa                                                                                                    | E-Rel. Ordem de fabricação                                                                                                    | Q-Composicao do estoque                                                                                                    |                                                                                                    |
| AMBIENTE TESTE JOTEC                                                                                                    | <b>TECNICO</b>                                                                                                    | 20/10/2015<br><b>INSTALACAO</b>                                                                                                    |                                                                                                    |

2015/06

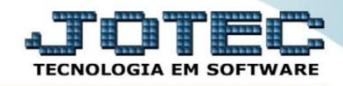

Na tela que será aberta, informe os *(1)* Campos para pesquisa dos pedidos e clique no ícone do *(2) Binóculo.*

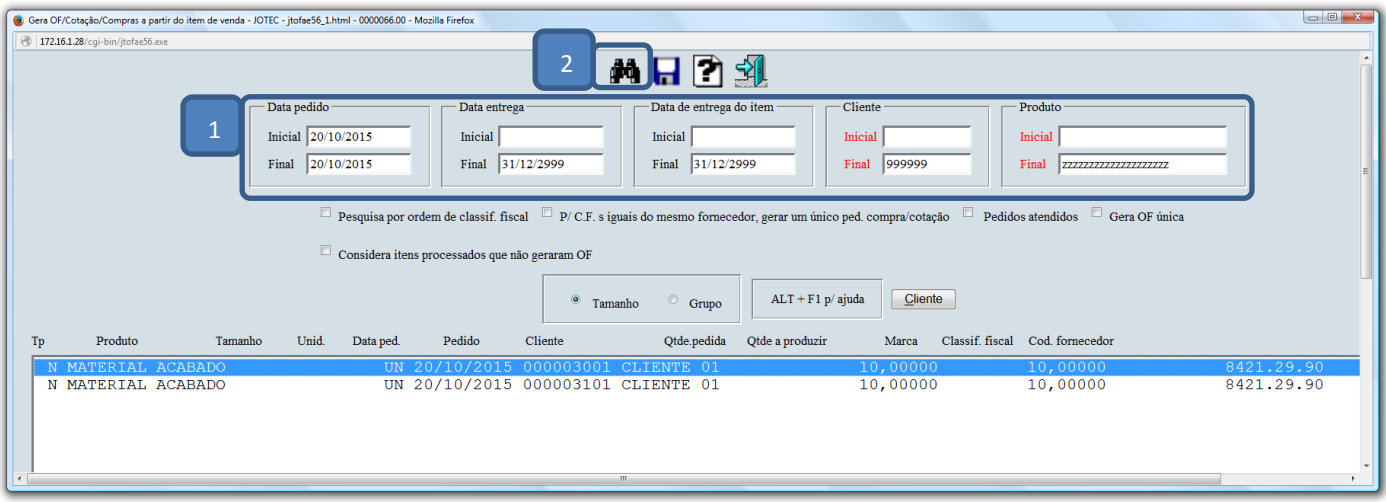

 Em seguida dê *duplo clique* sobre o pedido em que será gerada a cotação. Na tela que será aberta selecione a opção: *"Gera cotação"*, informe o *Fornecedor* e clique em **OK.** Clique no ícone da *Seta* para voltar. Repita o processo para cada item que for necessário gerar cotação.

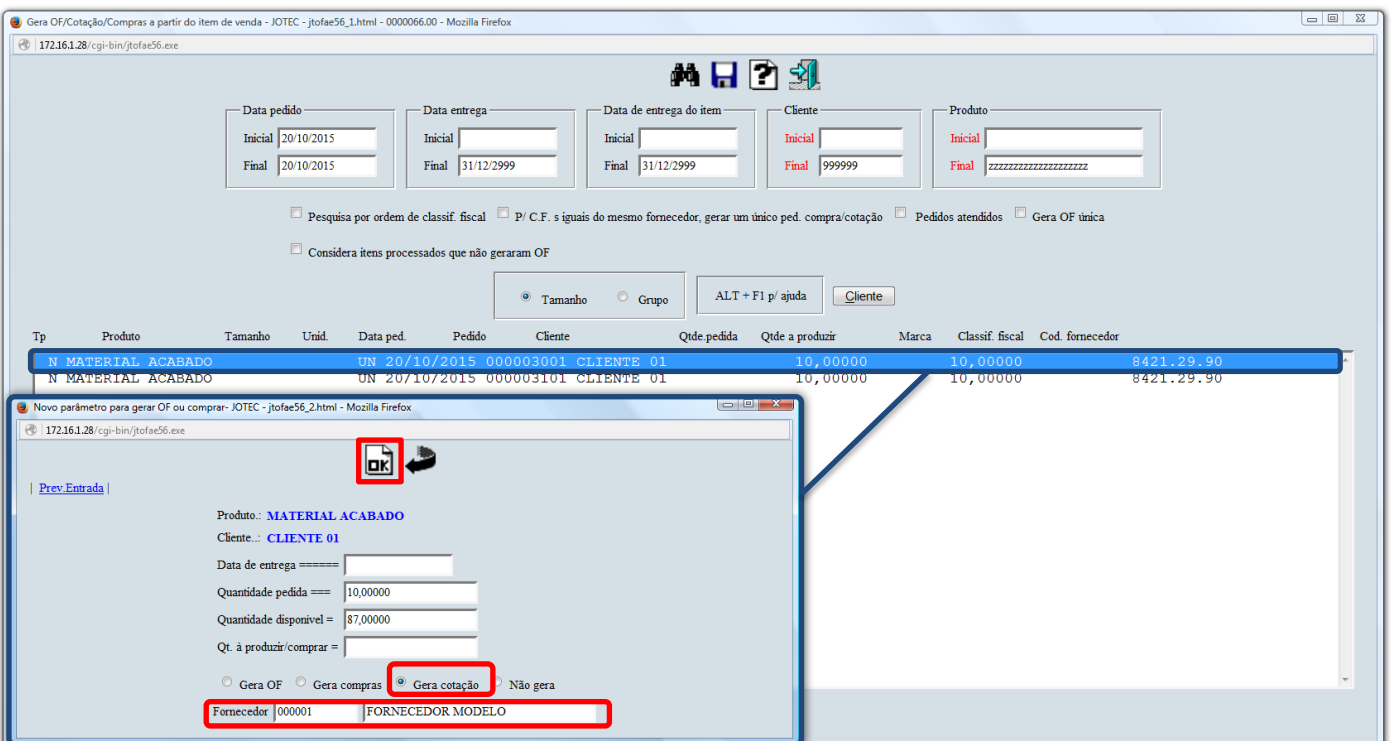

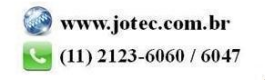

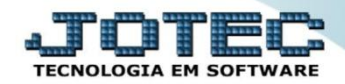

Os pedidos marcados com **"T"** indica que será gerada cotação.

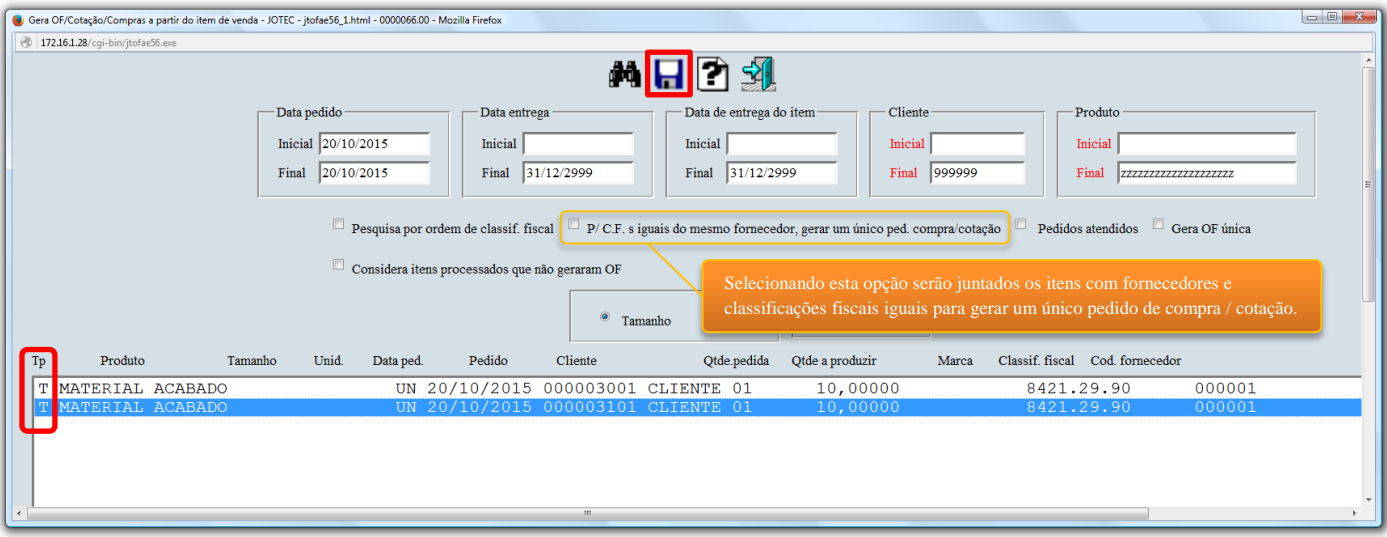

Clique no ícone do *"Disquete"* e em **OK** na tela que será aberta para que as *Cotações* sejam geradas.

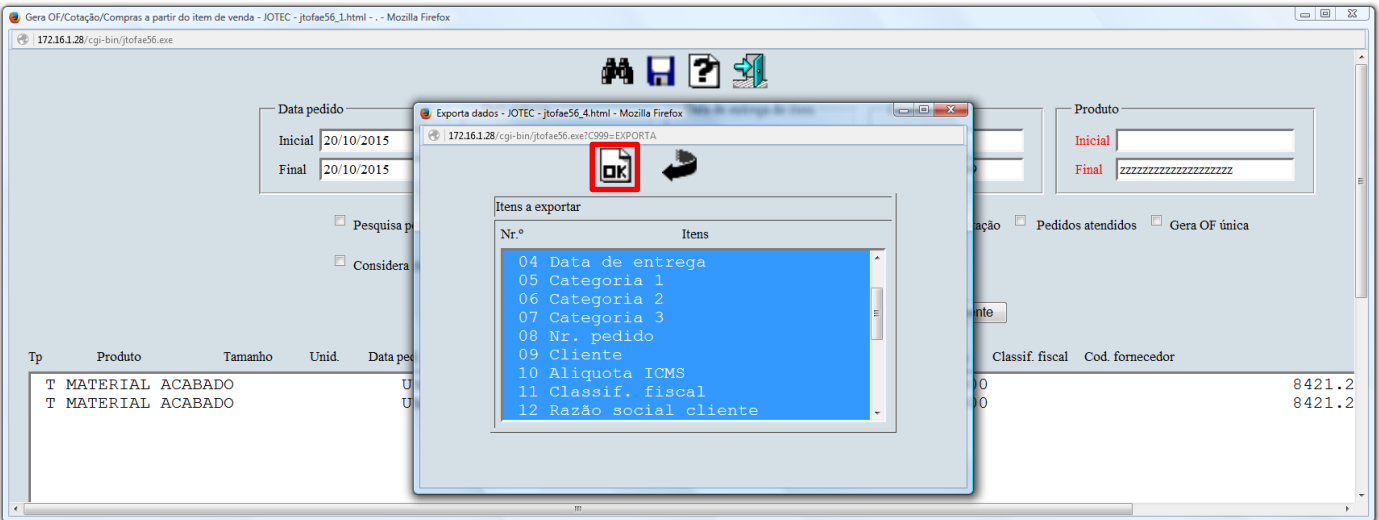

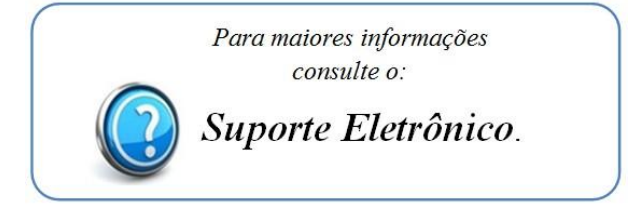

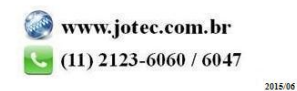